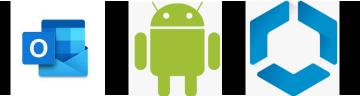

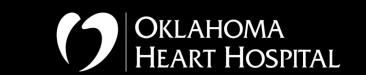

Prerequisites: Workspace One Enrollment Infosec Ticket Requesting APP Device Info (Make and model)

**Applications Used: Workspace One, Outlook** 

Step One: Request
Outlook app from
Infosec

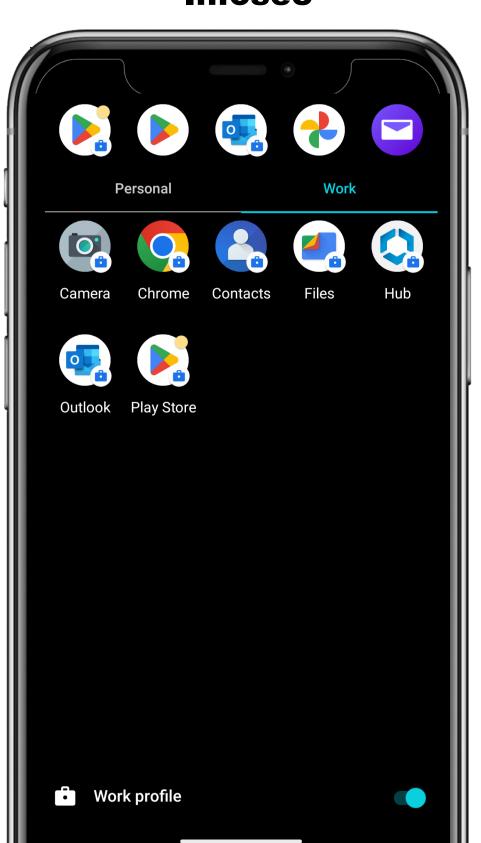

Step Two: Tap on
OUTLOOK APP and Tap
on ADD ACCOUNT

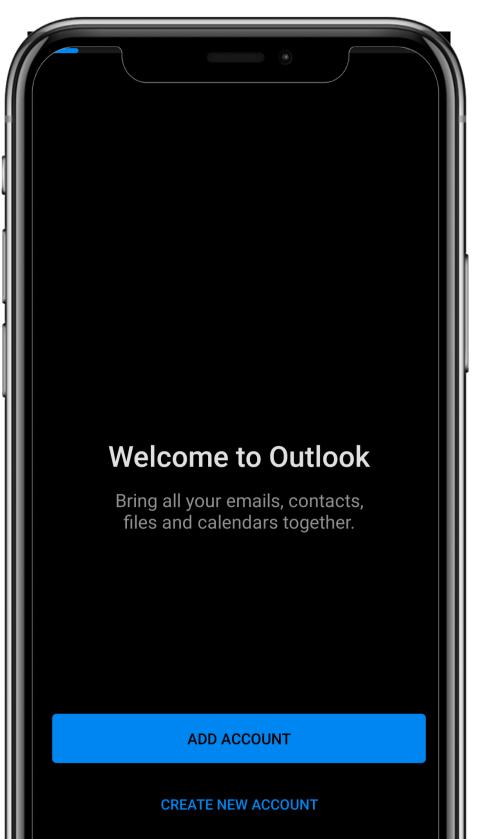

Step Three: Confirm the pre-select the enrolled end-users email address TAP CONTINUE

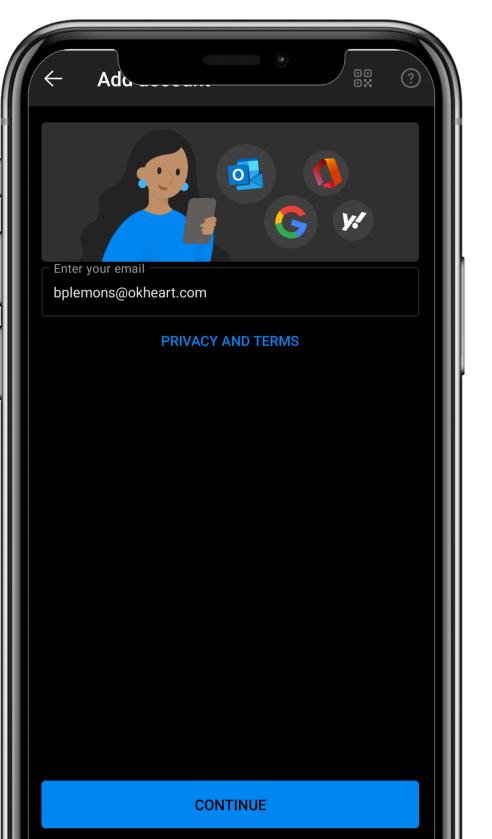

Step Four: Confirm the end-users email address Info And have them enter their AD password TAP CONTINUE

**Email: Users email** Server: aw.okheart.com **Domain/Username: Okheart/username Password: AD Password Description: You** can leave blank

Step Five: TAP
MAYBE LATER and
then email should
start syncing
shortly

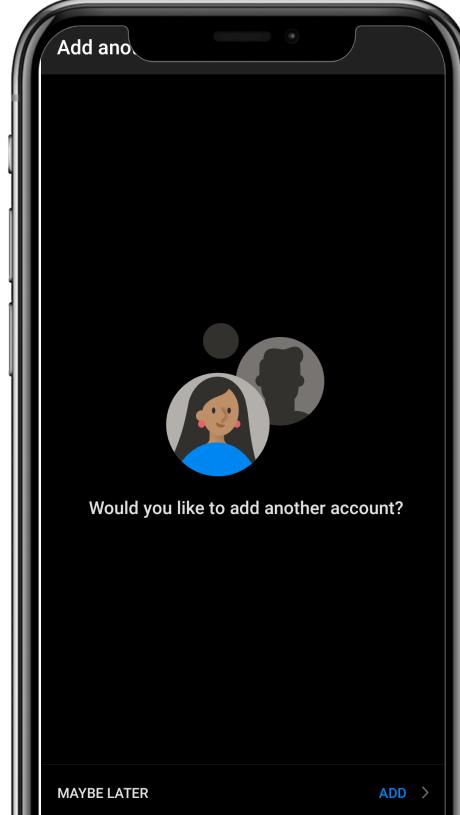